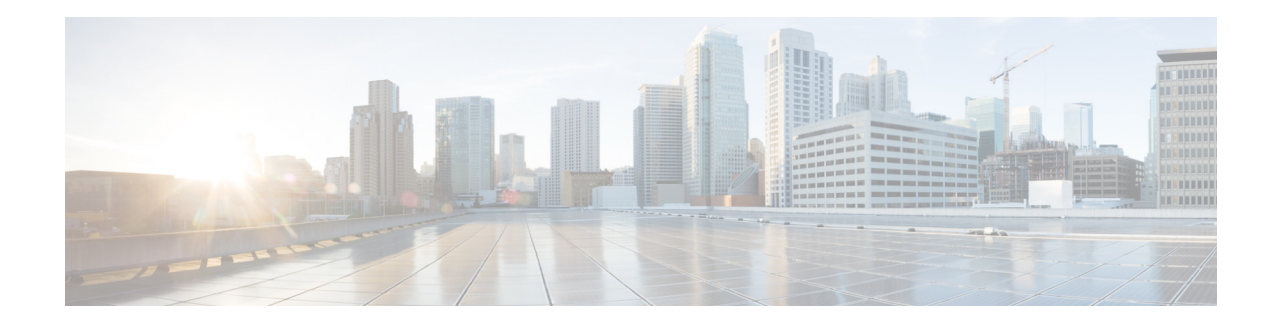

## **Cisco Domain Protection**:最初の手順

公開日: **2018** 年 **7** 月 **22** 日

## 重要なプロジェクト チームのメンバーの確認

- エグゼクティブ スポンサー:重要な問題/プロジェクト障害のエスカレーション先です。
- **•** プ ロ ジ ェ ク ト の所有者:このプ ロ ジ ェ ク ト の成功に責任を持ち ます。
- プロジェクト マネージャ: このメンバーは主要な連絡先であり、組織へのインターフェイス として機能します。また、プロジェクトを合意されたスケジュールに沿って確実に進めるこ と、およびその他の内部グループや部門との協力に責任を持ちます。
- **導入エンジニア:**このメンバーは導入のエキスパートとなり、プロジェクトの主要な技術連 絡先にもなります。
- 対象分野のエキスパート:設計と統合へのインプットを提供する技術リーダーです。決定が 組織のビジネス上の戦略に即していることを確認します。
	- **–** DNS エンジニア
	- **–** メ ッセージング アーキテク ト
	- **–** セキュ リ ティ アーキテク ト

## 最初の **Customer Success** コールの前に必要な手順

- クイック スタート ガイドを確認します。
- **•** 組織が所有し ている ド メ イ ン を特定し て追加し ます。成功 させる最初の会議の少な く と も 1 週間前に Cisco に追加された、DMARC p=none レ コー ド を もつ電子 メールを送信するのに 使用される少なくとも1つのドメインが必要になります。1つだけ選択する場合は、組織の プライマリ電子メールドメインを選択することをお勧めします。
	- **–** P=none に **DMARC DNS** レ コー ド を作成して、Cisco への DMARC レポー ト の送信を開始 し ます。

作成する DMARC エントリがわからない場合は、[ツール(Tools)] > [DMARC] を使用しま す。DMARC エントリのないドメインを検索し、クリックしてレコードを作成します。デ フ ォル ト の設定を使用するか独自に作成し ますが、一旦 [続行(continue)] をク リ ッ クする と 、コ ピーし て DNS に直接貼 り 付け られる DMARC エン ト リが Cisco によ り 提供されます。

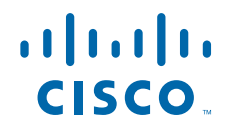

**Cisco Systems, Inc.** www.cisco.com

- <mark>-</mark> メイン画面または [設定/ドメインの追加(Configure / Add Domains)] の [ドメインの追加 (Add Domains)] ボ タ ンを使用し て、**Cisco** に ド メ イ ン を追加し ます。
- ドメインを優先順位付けして、どれが最初に動作するかわかるようにします。最も重要なド メインとともに、問題のある場合はより影響の少ない、このプロセスの初期段階で動作する、 影響を受けにくく複雑度の低いドメインを検討してください。
- **•** 質問の メ モを作成し て、ス ケジ ュール された コールの 1 ~ 2 日前に Customer Success エンジ ニアに送信します。即座に質問に対応できますが、準備を整えておくことができればセッ ションはより効果的になります。

## 最初の会議の前のオプション

Customer Success に よ る会議の前に これ ら の手順を完了する と 実装が迅速化 し ますが、最初の会 議中または会議後に完了する こ と もでき ます。

- トレーニング ビデオを視聴、および/またはユーザ ガイドを参照します。
- プラットフォームを使用する必要のある、または雷子メールのレポートを受信する必要のあ るチーム メンバーのユーザアカウントを作成します。
- 組織が所有する**すべてのドメインを特定して追加**します(法務チームまたはドメイン レジ ストラに問い合わせるか、VewDNS.info などの Reverse Whois ツールを使用して、依然として 組織に登録されている古い非アクティブなドメインを見つけることができます)。
	- **–** すべての ド メ イ ンで **p=none** に **DMARC DNS** レ コー ド を作成して、Cisco への DMARC レポートの送信を開始します。
	- **–** メ イ ン画面または [設定/ ド メ イ ンの追加(Configure / Add Domains)] の [ ド メ イ ンの追加 (Add Domains)] ボタンを使用して、ドメインを追加します。
- **•** 内部 メ ッ セージング イ ンフ ラ ス ト ラ クチャに対して Agari でカ ス タ ム送信者を作成し ます。 異なる電子メールプラットフォームに異なる個々のカスタム送信者を作成します。たとえ ば、Exchange サーバがあり、さらに複数の電子メール通知を送信するアプリケーション サー バがある場合、これらを個別に操作しレポートを作成するため、それぞれに対して異なるカ ス タ ム送信者を作成し ます。[カ ス タ ム送信者の設定/管理(Configure / Manage Custom Senders)] で これを行います。
- プライマリドメインの送信者ページで既知の送信者を承認します。
- **防御ドメインを確認 少なくとも 2 週間分のレポート データにより、電子メール トラ** フィックのないドメインを確認します。一部の、特に最近登録されたドメインについては不 確かである可能性がありますが、確実なドメインは電子メールを送信するものと想定され ず、防御 と し て指定 され **p=reject** に設定 され る必要があ り ます。ま た、「**v=spf1 -all**」の空の SPF エントリの設定をお勧めします。
- HR やマーケティングなど、組織の電子メールを送信する他のチームの内部関係者とミー ティングを行い、彼らに影響を与える電子メール セキュリティ プロジェクトで作業してい る こ と を知 らせます。最初の会議は非公式な も の と な る可能性があ り ますが、これ ら のチー ムが電子 メールを送信するのにどのツールを使用し ているのかを知る ための支援プ ロセス を開始し、これらのツールの管理所有者を見つけるプロセスを容易にするためのネットワー キングを開始し ます。

Ι